0.00 m

 $\mathbf \Xi$ 

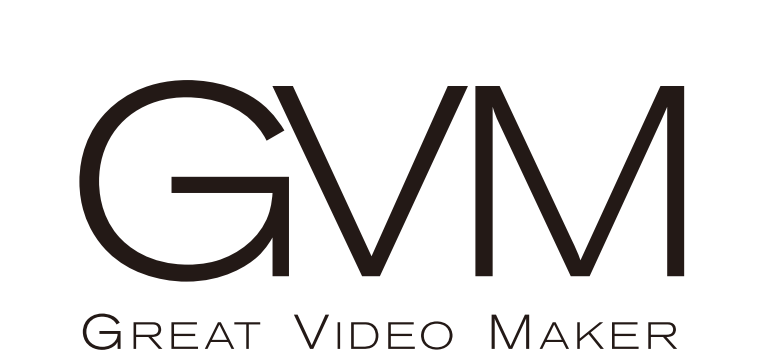

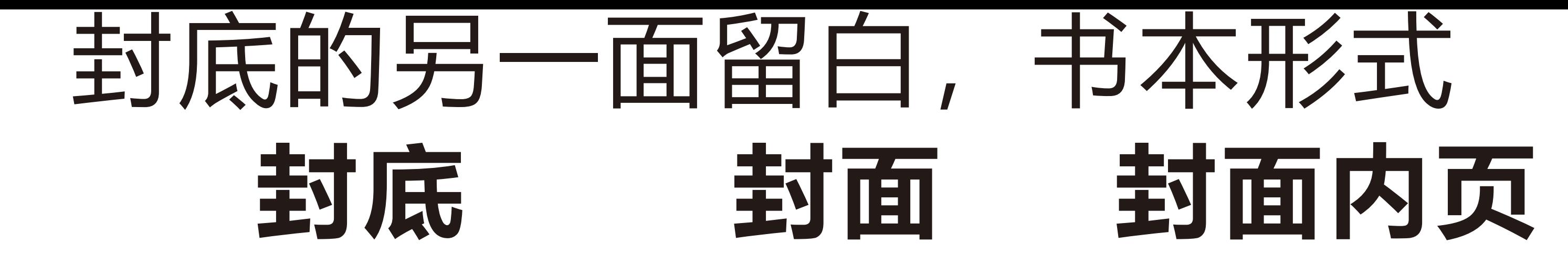

## $-120.00$  mm $-$

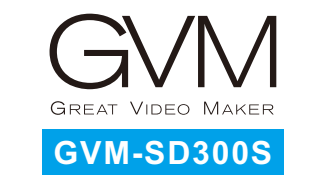

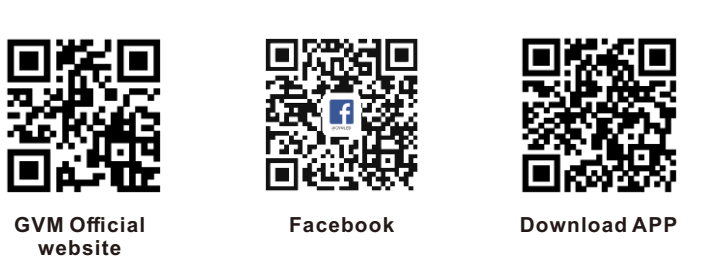

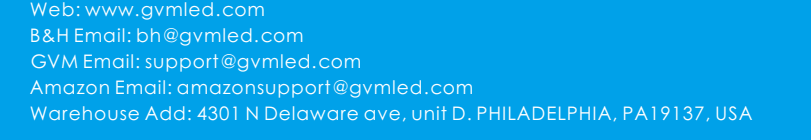

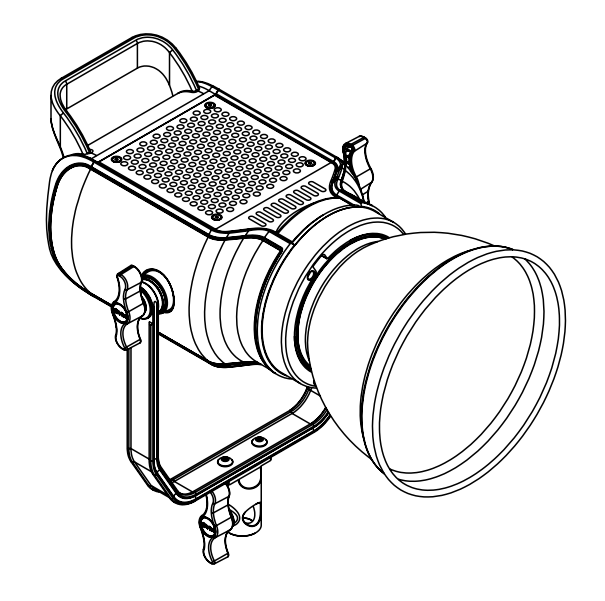

13

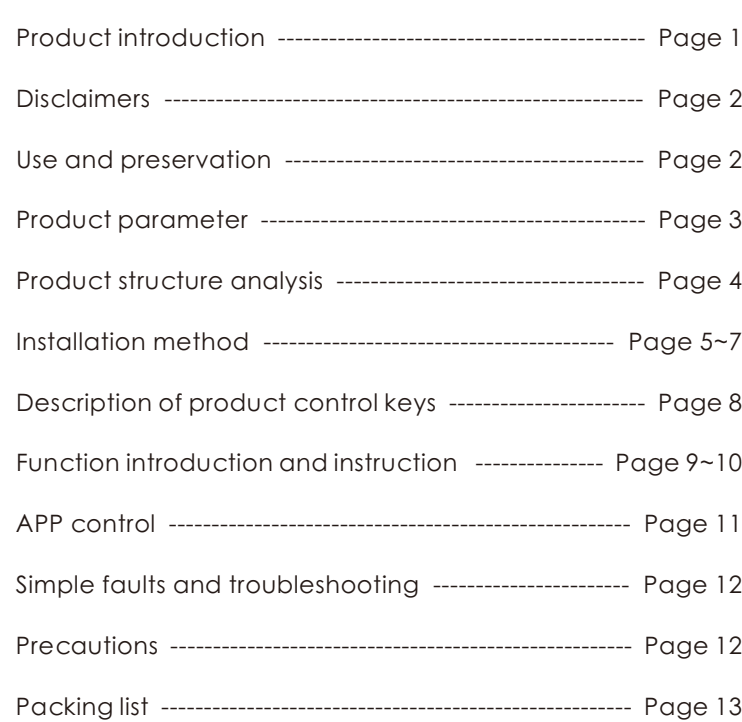

Display the current brightness, control mode, light effect mode, light parameters, scene number, and channel value of the light.

## C O N T E N T S

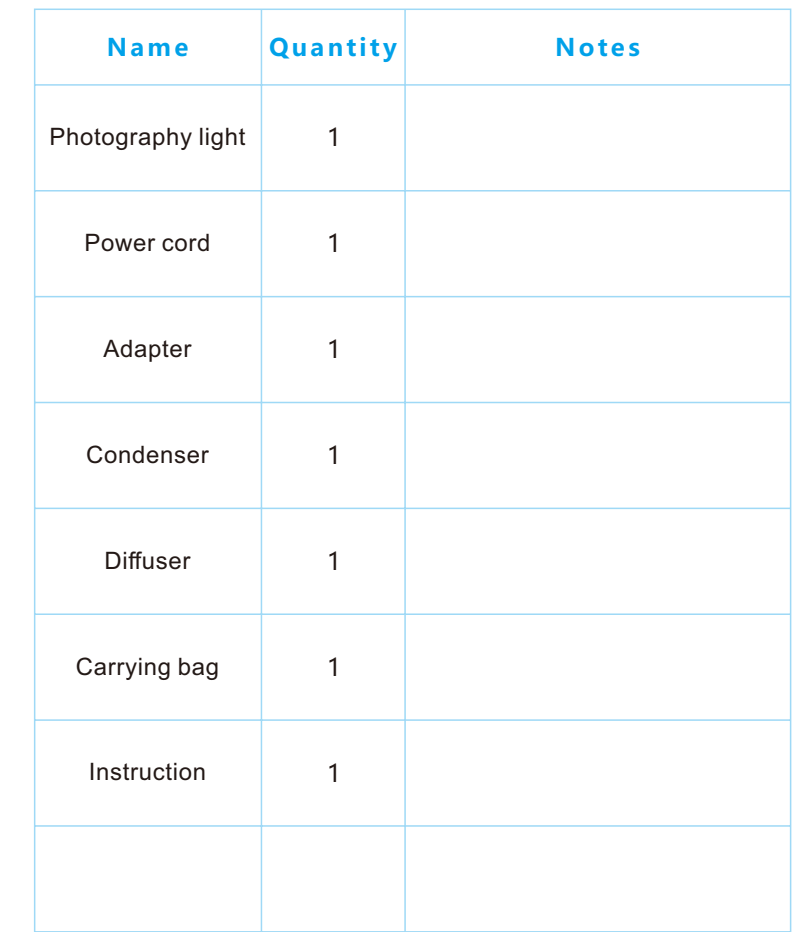

 $\overline{\phantom{0}}$ <u>(ဂ</u>

## PACKING LIST

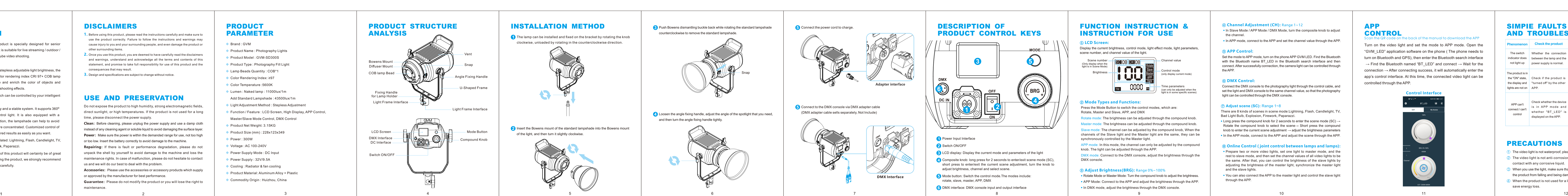

Do not expose the product to high humidity, strong electromagnetic field direct sunlight, or high temperatures. If the product is not used for a long time, please disconnect the power supply.

#### **③ Adjust Brightness(BRG):** Range 0%~100%

Rotate Mode or Master Mode: Turn the compound knob to adjust the brightness.

#### **① LCD Screen:**

**Clean:** Before cleaning, please unplug the power supply and use a damp clot instead of any cleaning agent or soluble liquid to avoid damaging the surface layer. **Power:** Make sure the power is within the demanded range for use, not too high or too low. Insert the battery correctly to avoid damage to the machine.

Press the Mode Button to switch the control modes, which are: Rotate, Master and Slave, APP, and DMX

#### **② Mode Types and Functions:**

#### **④ Channel Adjustment (CH):** Range 1~12

## DISCLAIMERS

**1.** Before using this product, please read the instructions carefully and make sure to use the product correctly. Failure to follow the instructions and warnings may cause injury to you and your surrounding people, and even damage the product or other surrounding items.

## FUNCTION INSTRUCTION INSTRUCTION FOR USE

- **2.** Once you use this product, you are deemed to have carefully read the disclaimers and warnings, understand and acknowledge all the terms and contents of this statement, and promise to take full responsibility for use of this product and the consequences that may result.
- **3.** Design and specifications are subject to change without notice.

## **USE AND PRESERVATION**

. In Slave Mode / APP Mode / DMX Mode, turn the composite knob to adjust the channel.

• In APP mode, connect to the APP and set the channel value through the AP

• You can also connect the APP to the master light and control the slave ligh through the APP.

**Repairing:**If there is fault or performance degradation, please do not unpack the shell by yourself to avoid damage to the machine and loss the maintenance rights. In case of malfunction, please do not hesitate to contact us and we will do our best to deal with the problem.

Accessories: Please use the accessories or accessory products which s or approved by the manufacturer for best performance. **Guarantee:** Please do not modify the product or you will lose the right to

- $\overline{1}$  The video light is not waterproof, please use it under rainproof environmen
- 2 The video light is not anti-corrosion, please don't let the light come into contact with any corrosive liquid.
- When you use the light, make sure that the product is placed firmly to prevent ③ the product from falling and being damaged;
- When the product is not used for a long time, please turn off the power to ④ save energy loss.

maintenance.

# PRODUCT STRUCTURE

Connect the DMX console to the photography light through the control cable, an set the light and DMX console to the same channel value, so that the photography light can be controlled through the DMX console.

#### **djust scene (SC): Range 1~8**

Rotate mode: The brightness can be adjusted through the compound knob.

### PRODUCT **INTRODUCTION**

Master mode: The brightness can be adjusted through the compound knob.

Slave mode: The channel can be adjusted by the compound knob, When the channels of the Slave light and the Master light are the same, they can be synchronously controlled by the Master light.

APP mode: In this mode, the channel can only be adjusted by the compound knob. The light can be adjusted through the APP.

APP Mode: Connect to the APP and adjust the brightness through the APP.

In DMX mode, adjust the brightness through the DMX console.

Set the mode to APP mode, turn on the phone APP GVM LED. Find the Bluetooth with the Bluetooth name BT\_LED in the Bluetooth search interface and then connect. After successfully connection, the camera light can be controlled through the APP.

Prepare two or more video lights, set one light to master mode, and the rest to slave mode, and then set the channel values of all video lights to be the same. After that, you can control the brightness of the slave lights by adjusting the brightness of the master light, synchronize the master light and the slave lights.

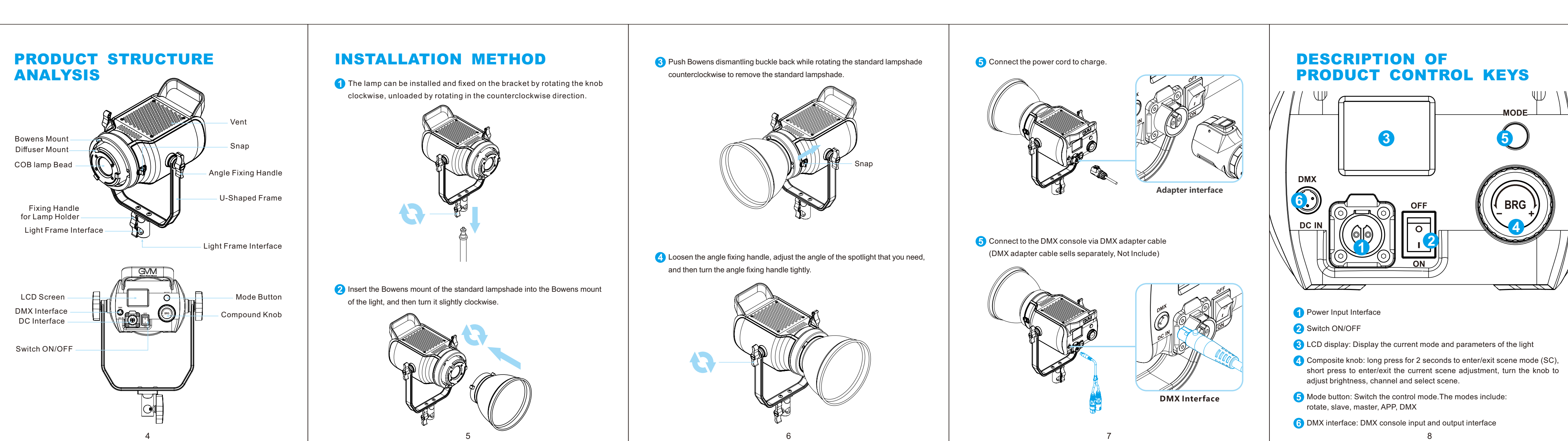

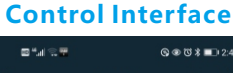

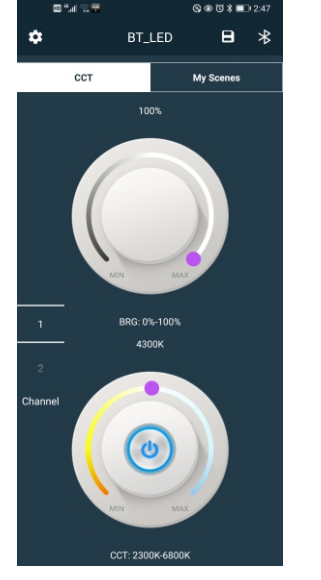

Turn on the video light and set the mode to APP mode. Open the "GVM\_LED" application software on the phone ( The phone needs to turn on Bluetooth and GPS), then enter the Bluetooth search interface  $\rightarrow$  Find the Bluetooth named "BT\_LED" and connect  $\rightarrow$  Wait for the connection  $\rightarrow$  After connecting success, it will automatically enter the app's control interface. At this time, the connected video light can be Scan the QR code on the back of the manual to download the APP

controlled through the APP.

## APP CONTROL

### SIMPIE FAULTS AND TROUBLESHOOTING

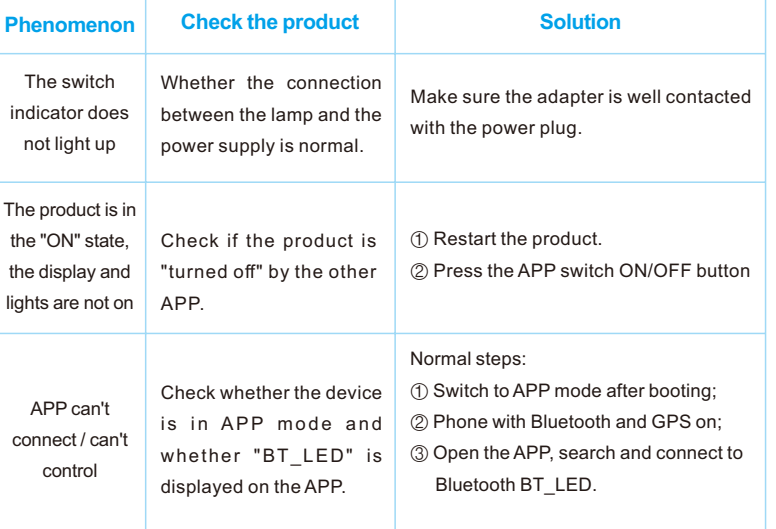

## **PRECAUTIONS**

DMX mode: Connect to the DMX console, adjust the brightness through the DMX console.

### **⑥ DMX Control:**

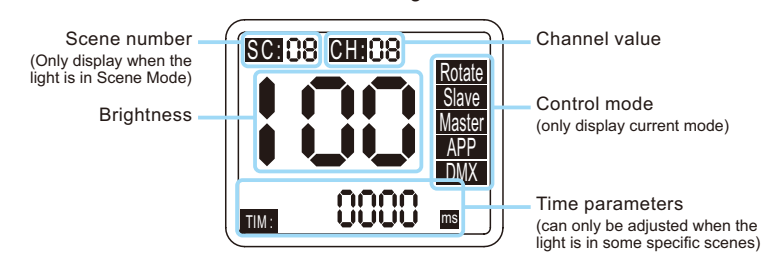

There are 8 kinds of scenes in scene mode:Lightning, Flash, Candlelight, TV, Bad Light Bulb, Explosion, Firework, Paparazzi.

g press the compound knob for 2 seconds to enter the scene mode (SC)  $\cdot$  $R$  totate the compound knob to select the scene $\rightarrow$  Short press the compound knob to enter the current scene adjustment  $\rightarrow$  adjust the brightness parameters In the APP mode, connect to the APP and adjust the scene through the APP

### **ne Control ( joint control between lamps and lam**p

Welcome to ''GVM-SD300S", this product is specially designed for senior photography enthusiasts. The product is suitable for live streaming / outdoor / studio photography, and also for YouTube video shooting.

The main features of the product are:

## PRODUCT PARAMETER

Brand : GVM

- ◆ Product Name : Photography Lights
- Product Model : GVM-SD300S
- Product Type : Photography Fill Light
- Lamp Beads Quantity : COB\*1
- Color Rendering Index: ≥97
- ◆ Color Temperature :5600K
- Lumen : Naked lamp : 11000lux/1m
- Add Standard Lampshade : 43500lux/1m
- Light Adjustment Method : Stepless Adjustment
- Function / Feature : LCD Screen, High Display, APP Control, Master/Slave Mode Control, DMX Control
- ◆ Product Net Weight: 3.15KG
- Product Size (mm):  $228x123x349$
- Power : 300W
- Voltage : AC 100-240V
- **Power Supply Mode : DC Input**
- Power Supply : 32V/9.5A
- ◆ Cooling : Radiator & fan cooling
- Product Material: Aluminum Alloy + Plastic
- ◆ Commodity Origin : Huizhou, China
- ① With color temperature 5600K and stepless adjustable light brightness, the "GVM-SD300S" light has a high color rendering index CRI 97+ COB lamp bead which could help to restore and enrich the color of objects and provides you with natural and vivid shooting effects.
- ② App intelligent control system, which can be controlled by your intelligent mobile device.
- ③ "GVM-SD300S" has an LCD display and a stable system. It supports 360º rotation which can effectively control light. It is also equipped with a standard lampshade, after installation, the lampshade can help to avoid excess light and make the light more concentrated. Customized control of fill light allows you to shoot the desired results as easily as you want.
- ④ 8 kinds of scene lights can be simulated: Lightning, Flash, Candlelight, TV, Bad Light Bulb, Explosion, Firework, Paparazzi.
- We firmly believe that the proper use of this product will certainly be of great help to your shooting work. Before using the product, we strongly recommend that you read the following user guide carefully.